# **اپنی اپائنٹمنٹ پر بذریعہ ویڈیو حاضری**

### Enter the name of the service here

### **ویڈیو کالنگ آرام دہ ہے اور استعمال میں آسان ہے**

اپنی اپائنٹمنٹ پر جانے کی بجائے، آپ نیچے دیئے گئے لنک کے ذریعہ آن الئن انتظار گاہ میں داخل ہو جائیں گے۔ سروس دیکھ لے گی کہ آپ آ چکے ہیں اور ایک پرووائڈر تیار ہونے کی صورت میں آپ کی کال لے گا۔ اس کے لئے اکاؤنٹ بنانے کی ضرورت نہیں ہے۔ ویڈیو کالز محفوظ ہیں اور آپ کی پرائیویسی محفوظ ہے۔

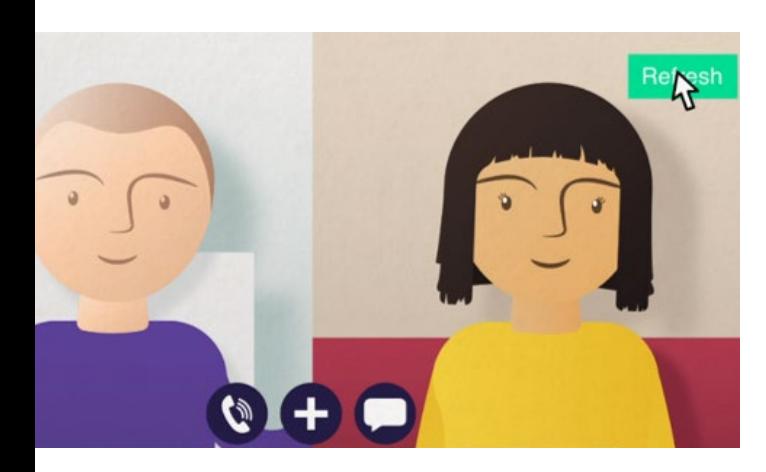

## **میں اپنی ویڈیو اپائنٹمنٹ پر کیسے آؤں گا؟**

**جائیں:**

Enter the URL of the web page entry point here

# **مجھے ویڈیو کال کرنے کے لئے کیا کرنا ہو گا؟**

**ایک ڈیوائس** ویڈیو کال کرنے کے لئے، جیسے کہ ایک اسمارٹ فون، ٹیبلٹ، یا ویب کیم کے ساتھ کمپیوٹر اور اسپیکر (اکثر لیپ ٹاپ کے میں موجود ہوتے ہیں).

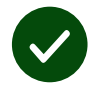

**ایک قابل اعتبار انٹرنیٹ کنیکشن** (وائرڈ، وائی فائی، یا موبائل ڈیٹا)۔ اگر آپ آن لائن ویڈیو دیکھ سکتے ہیں تو آپ ویڈیو کال کر سکتے ہیں۔

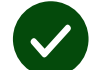

**ایک پرائیویٹ، پر سکون جگہ** آپ کی مشاورت کے لئے، جہاں آپ کو پریشانی نہ ہو

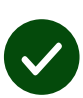

ویڈیو کالنگ کی بہترین کارکردگی کے لئے **کروم**، **سفاری**، یا **ایج کا** تازہ ترین ورژن استعمال کریں۔

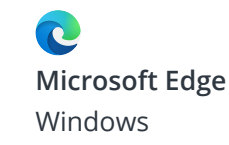

**Apple Safari** MacOS, iOS, iPadOS

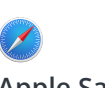

**Google Chrome** Windows, Android,

MacOS

O

**ویڈیو کال کیسے کرنی ہے اس بارے میں مزید معلومات کے لیے صفحہ دو دیکھیں**

# **مجھے کیا جاننے کی ضرورت ہے؟**

#### **کیا یہ محفوظ/بصیغۂ راز ہے؟**

آپ کے پاس اپنا ذاتی ویڈیو روم ہے جس میں صرف منظور شدہ پرووائڈرز ہی داخل ہو سکتے ہیں۔ آپ کی داخل کی گئی کوئی معلومات اسٹور نہیں ہوں گی۔ کالز ریکارڈ نہیں ہوں گی۔

#### **ویڈیو کال کا خرچ کتنا ہوتا ہے؟**

ویڈیو کال مفت ہوتی ہے سوائے آپ کے انٹرنیٹ کے استعمال کے۔ مشورہ! اگر آپ کر سکتے ہیں تو اپنے موبائل ڈیٹا کے استعمال سے بچنے کے لئے وائی فائی نیٹ ورک سے کنیکٹ کریں۔

### **میں کتنا انٹرنیٹ ڈیٹا استعمال کروں گا؟**

ویڈیو کال اس وقت ڈیٹا کا استعمال نہیں کرتی ہے جب آپ کسی کے آپ کے ساتھ شامل ہونے کے منتظر ہوتے ہیں۔

کال کے منسلک ہونے کے بعد، یہ اسکائپ® یا فیس ٹائم® کی مقدار میں ڈیٹا کا استعمال کرتا ہے۔

## **میں ویڈیو کال کیسے کروں گا؟**

اپنا ویب براؤزر کھولیں اور ایڈریس بار میں (سرچ باکس میں نہیں) سروس کا ویب ایڈریس لکھیں۔

> جب آپ تیار ہوں تو **ویڈیو کال شروع کریں** بٹن پر کلک کریں۔

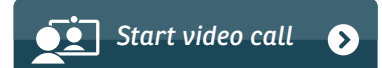

**مشورہ!** اپنے سیٹ اپ کو چیک کرنے کے لئے اپنی اپائنٹمنٹ سے پہلے ایک ٹیسٹ کال کریں۔

End Refresh

سسٹم چیک کرے گا کہ آپ کی ہر چیز )انٹرنیٹ، اسپیکر، مائیکروفون، اور ویڈیو) درست ہیں۔

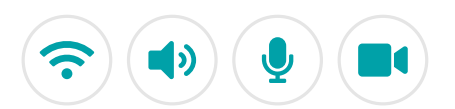

اگر پوچھا جائے، تو اپنے براؤزر کو اپنے کیمرا اور مائیکرو فون کی رسائی کی اجازت دیں۔

اپنی تفصیالت درج کریں، شرائط و ضوابط سے اتفاق کے لئے باکس پر ٹک کریں، اور اپنی کال شروع کریں۔

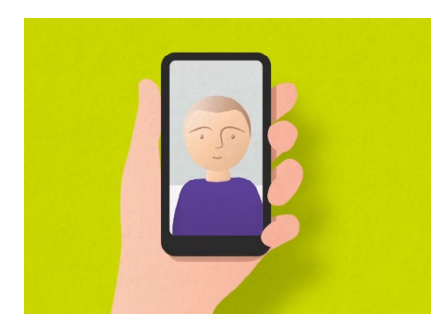

کال ختم کرنے کے لئے، **ختم** پر کلک کریں۔ **مشورہ!** بہت سے کال کے مسائل **ریفریش** دبانے سے حل ہو جاتے ہیں۔

*Test call*

### **اگر کوئی چیز کام نہ کرے تو مجھے کیا کرنا ہے؟**

**<https://wales.nhs.attendanywhere.com/troubleshooting>** [کریں مالحظہ](https://wales.nhs.attendanywhere.com/troubleshooting)

**مزید معلومات**

Enter additional information, such as contact details, here

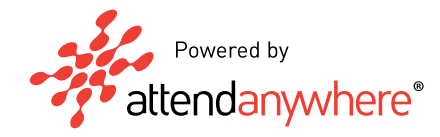

#### **اپنی سروسز کے ویب ایڈریس کے لئے صفحہ ایک دیکھیں**